the garden spot J Download the new Mobile APP

EXPLORE

## "Explore Canby"

Explore Canby, Oregon - Easily find what you need from businesses, community resources, business services, attractions and more.

iii m

See details on back to Download to your Apple or Android Smartphones & Devices Take a look at the many features of the new "EXPLORE CANBY" APP

Search for Canby's Businesses by name, category or near to your current location

**Tools for Business** 

Main Street Program Information

Canby's Vacant Sites and Buildings

**Canby Library** 

CAT Transit Service

*City of Canby Facebook page featuring the latest developments* 

All City services

**Schools** 

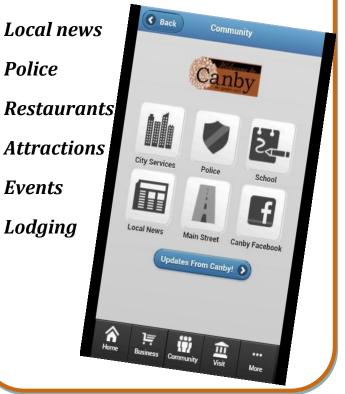

## DOWNLOAD INSTRUCTIONS

| from GooglePlay: Canby APP from iTunes:                                                            | GooglePlay:                                                                                                    | To download and install the Explore                                                                                                    |
|----------------------------------------------------------------------------------------------------|----------------------------------------------------------------------------------------------------|----------------------------------------------------------------------------------------------------|
| 3. Tap on the screen where you see Explore<br>Canby3. Tap on the screen where you<br>Explore Canby | on your device<br>Search "Explore Canby"<br>Tap on the screen where you see Explore<br>Canby<br>Tap "Install" in the upper right-hand<br>corner<br>Tap "Accept & Download"<br>Go back one screen to follow Download<br>Status<br>Click "Open" once the APP has completed | <ol> <li>Go to the App Store, or search it<br/>up on your browser</li> <li>Search "Explore Canby"</li> <li>Tap on the screen where you see<br/>Explore Canby</li> <li>Tap download and then allow<br/>installation</li> <li>Open APP</li> </ol> |

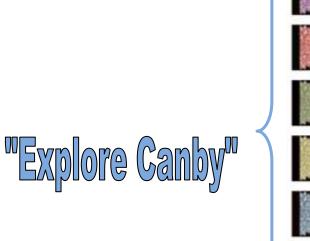

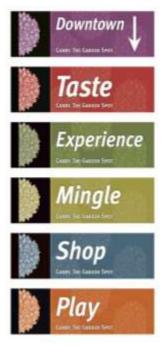

See <u>www.canbybusiness.com</u> for details. For more information please contact Renate Mengelberg 503-266-0701 <u>Mengelbergr@ci.canby.or.us</u>